# **YAD**

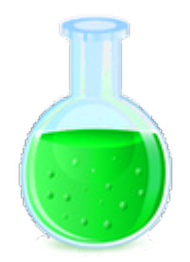

YAD (Yet Another Dialog) — Программа для отображения диалогов [GTK](https://sysadminmosaic.ru/gtk/gtk) из скриптов, является развитием [Zenity.](https://sysadminmosaic.ru/zenity/zenity)

<https://sourceforge.net/projects/yad-dialog/>

## **Установка**

apt **install** yad

## **Броузер иконок**

В пакете присутствует броузер иконок: yad-icon-browser

# **Проблемы**

#### **Notification icon not displaying properly**

[Notification icon not displaying properly](https://groups.google.com/forum/#!topic/yad-common/DLEkp3HHD0U) [Notification Icon got wrong size and wrong offset \(0.38.2\)](https://groups.google.com/forum/#!topic/yad-common/bUGK07v4i7s)

#### **Ссылки**

<http://wiki.puppyrus.org/programming/yad> [yad - display GTK+ dialogs in shell scripts - Linux Man Pages \(1\)](https://www.systutorials.com/docs/linux/man/1-yad/#index) <http://smokey01.com/yad/> [Multiple-item data entry with YAD](https://www.thelinuxrain.com/articles/multiple-item-data-entry-with-yad)

**<https://sysadminmosaic.ru/yad/yad>**

**2018-08-21 13:24**

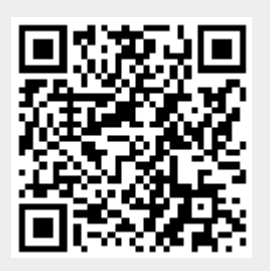